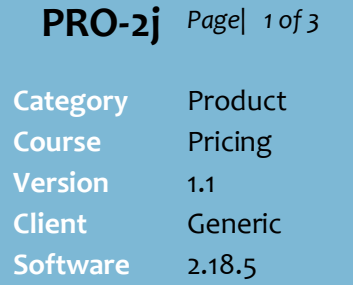

#### **Hints and Tips**

- $\checkmark$  The utility allows you to decide what to do with the promotion buy period – pocket the savings or pass some of it onto the customer.
- Refer to the PRO-2i- BPM Create [Bulk Promotions or Deals Fact](http://www.surefire.com.au/wp-content/uploads/2012/04/PRO-2j-G-Pricing-BPM-Create-Bulk-Leading-Promotions-Fact-Sheet.pdf)  [Sheet](http://www.surefire.com.au/wp-content/uploads/2012/04/PRO-2j-G-Pricing-BPM-Create-Bulk-Leading-Promotions-Fact-Sheet.pdf)& the [PRO-2k BPM](http://www.surefire.com.au/wp-content/uploads/2012/04/PRO-2k-G-Pricing-BPM-Enquiry-and-Deletion-Fact-Sheet.pdf)  [Enquiry Fact Sheet](http://www.surefire.com.au/wp-content/uploads/2012/04/PRO-2k-G-Pricing-BPM-Enquiry-and-Deletion-Fact-Sheet.pdf) for general hints and tips about using the utility, and the data retrieved.

#### **Filtering**:

- Locks are only applied to filtered rows that are still visible.
- Click the [**x**] to clear the filter.
- If you filter by a column that you then edit (i.e. Promo ID), you must select the new filter option in order see the edited row/s.

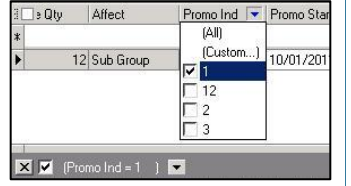

- $\checkmark$  Create lead promotions in logical batches:
	- **Scope**: *(HOS only)* what stores the promotion applies to.
	- **Promo Ind.** use codes that relate to a certain type of scope, for easier identification.
	- **Affect**: what products receive the promotion; a sub range promotion excludes any logically deleted products.
	- **Zones for GP Calc:** *(multi-zone HOS user only)* which zone is used to populate the regular retail, cost and GP columns.

# **Lead In/Lead Out Promotions**

Use the utility to create lead-in or lead-out promotions when an entered supplier deal (promo buy) starts earlier or runs longer than the associated promotion sell period, & the supplier hasn't reduced the retail price during the gap.

## **Procedure to Create a Lead in/Lead Out Promotion**

<span id="page-0-0"></span>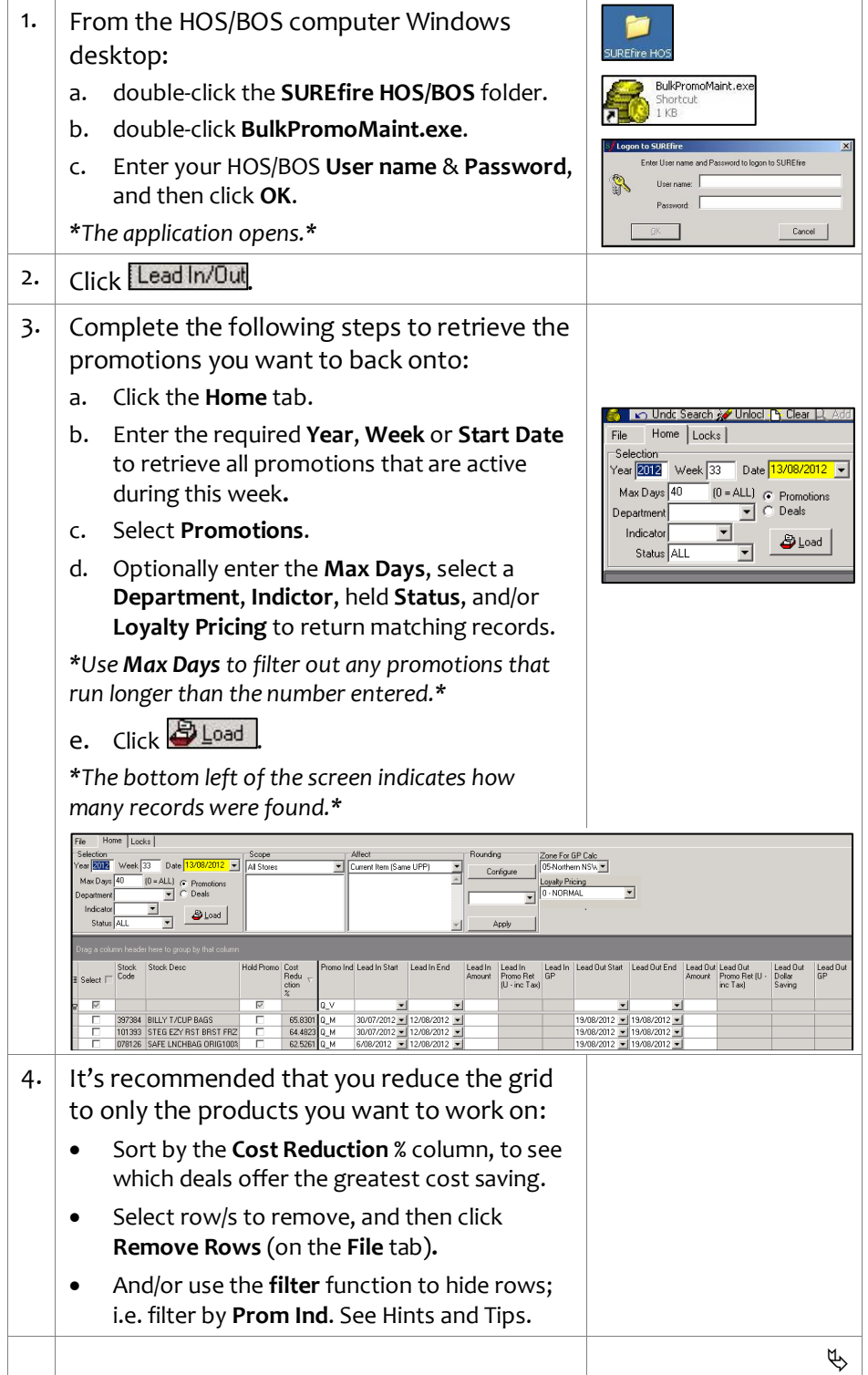

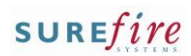

<span id="page-1-0"></span>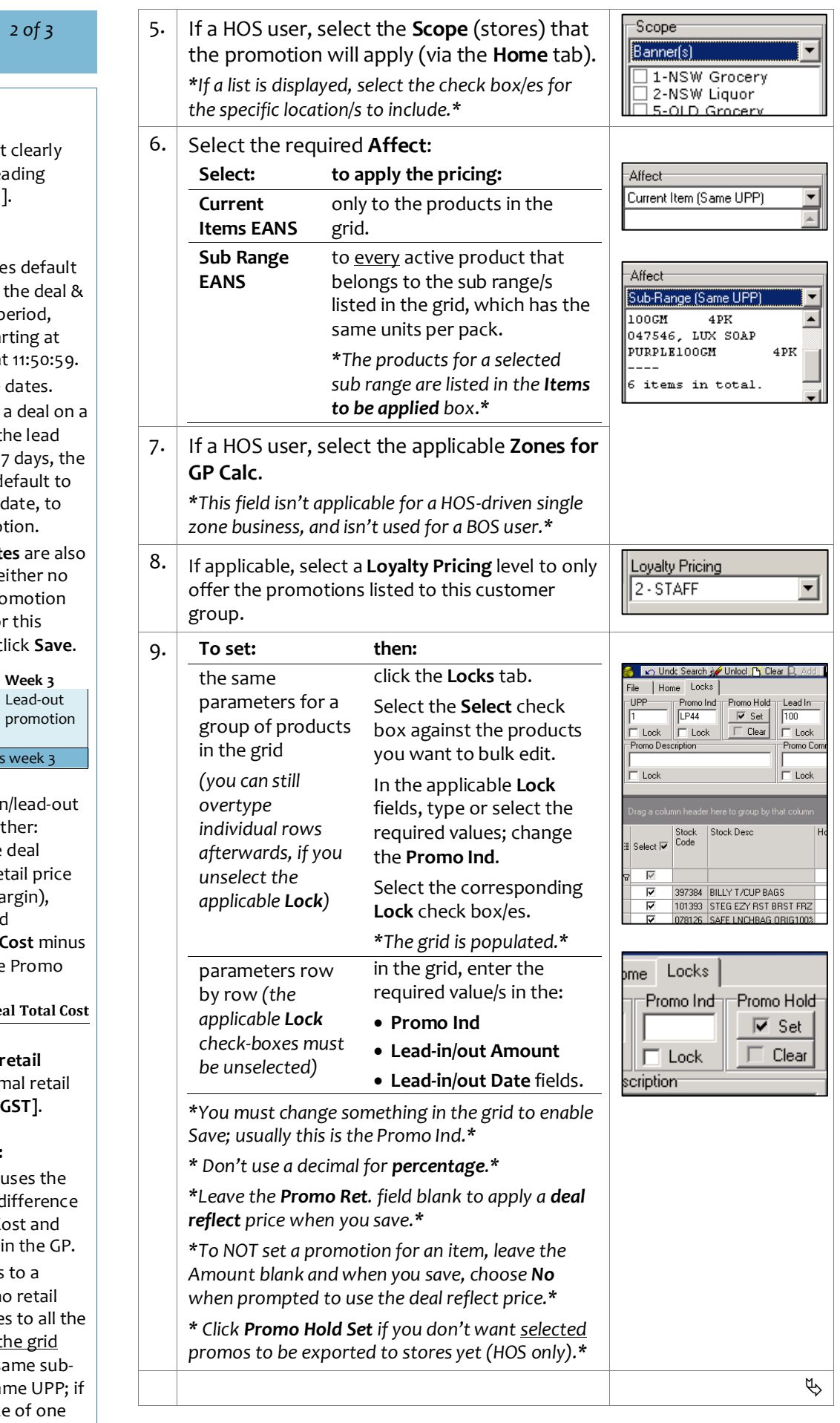

## **PRO -2j** *Page|*

## **Hints and Tips**

V Use a **Promo Ind.** that identifies that it's a lea promotion, e.g. [LP...].

## **Date guidelines :**

- **The start** & **end** date to fall either side of the promotion sell p with no overlap; sta 00:00:01 & ending a
- $\bullet$  You can change the
- $\bullet$  Many suppliers end Thursday/Friday. If t out gap is less than lead out dates will d the promotion end discourage a promo
- The **Start** & **End Dates** are also the same if there's e deal or no gap; a pro won't be created fo product when you c

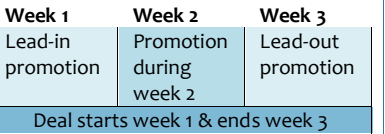

- $\checkmark$  You calculate a lead-in/lead promotion price as eit
	- a percentage of the saving off normal re (maintains dollar ma which is per unit and calculated as [**Reg. Cost** minus **Promo Cost**], where Cost equals

[Reg. Cost x Case Qty] – Deal Total Cost Case Qty

**a** nominated dollar amount off the norr price [Reg. Ret inc.

## **Promo retail options:**

- A deal reflect price regular GP and the d between the Reg. C Deal Cost to maintai
- $\bullet$  If a product belongs subrange, the prom automatically applie products shown in t that belong to the s range & have the sa you change the pric it'll update all. This logic applies regardless of the **Affect** you selected at step [6](#page-1-0) .

SUREfire

```
PRO-2j Page| 3 of 3
```
## **Hints and Tips**

- $\checkmark$  Locked check boxes (on the **Locks** tab) are cleared when you change tabs; this avoids accidently applying a previous lock value to a new selection.
- You can add as many **rounding rules** as you want.

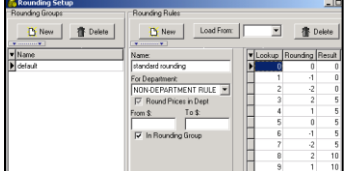

To add a rounding rule:

- 1. Click **Configure**
- 2. If you need a new group click **NEW** Rounding Group & type a group name.
- 3. Click **NEW** Rounding Rule and type a **Name**.
- 4. Always select **Department**: **Non Department Rule.**
- 5. If applicable, set a from/to for the rule (to: is inclusive, e.g. 49.99, if you only want the rule to apply when the price is between x and y.
- 6. Tick '**in rounding group'**, to add this rule to the group selected in step 2.
- 7. Type the rounding amounts in the rounding column, 1 through to 99…. E.g. if a retail is 4.00 it will become 3.99.
- 8. The rule is auto-saved.

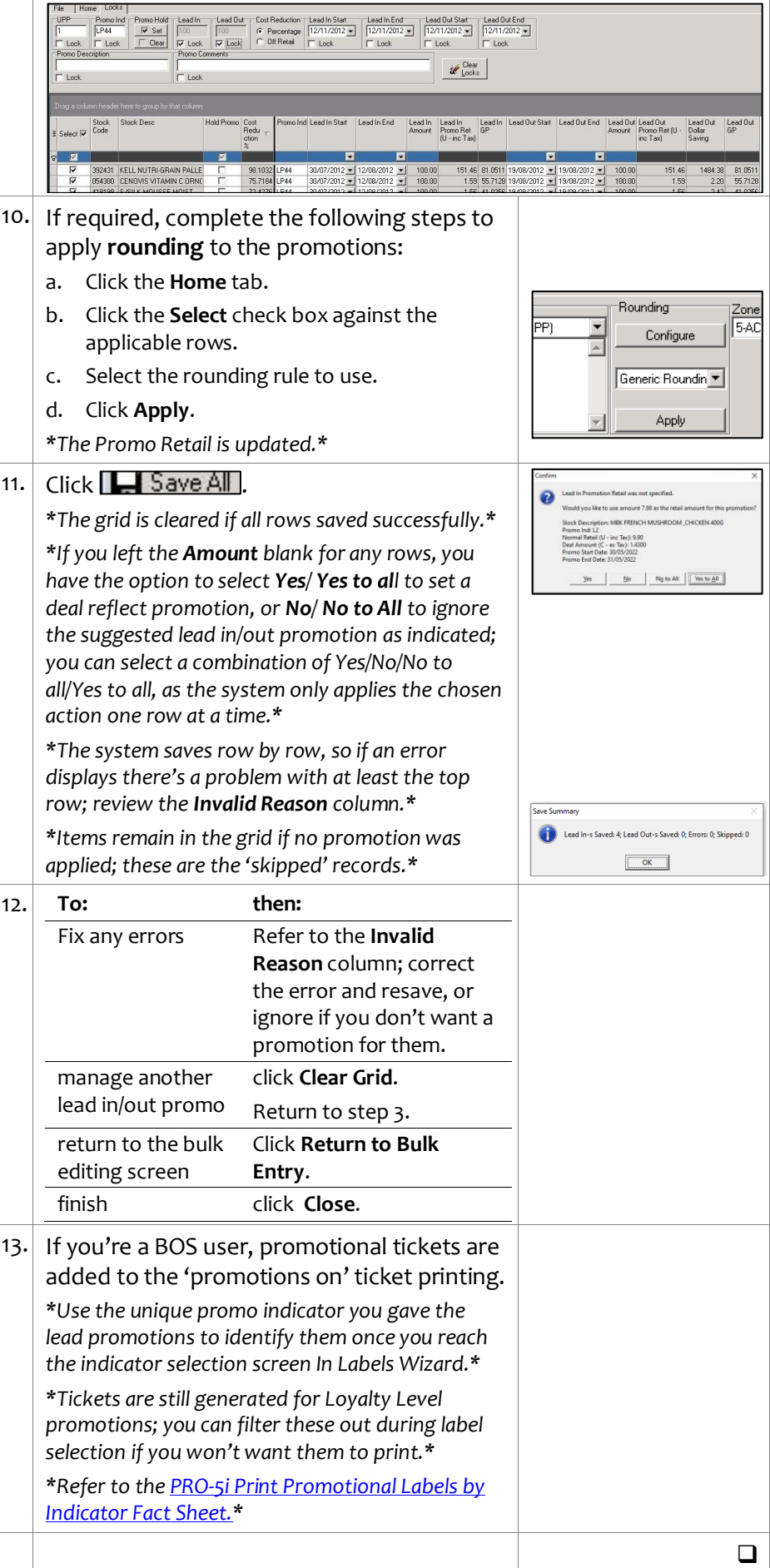